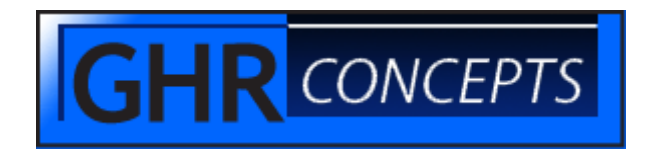

# BP.CLEANUP.WRITER

#### **Overview**

The program BP.CLEANUP.WRITER will take a list of clients that you want deleted from bill pay and creates a paragraph to automate it. The paragraph contains each client's member number and the data statements to interact with the CU14B program and delete them from bill pay.

#### Installation

Copy the file BP.CLEANUP.WRITER into your test account under the BP directory.

Make sure the file has read permissions.

### At the MESA prompt type: BASIC BP BP.CLEANUP.WRITER

The BASIC command compiles the source code making it ready to run.

Test the program first. When satisfied copy it into your live account and compile it again.

#### Use

At the TCL command line or in paragraphs this program is used with the RUN command.

## RUN BP BP.CLEANUP.WRITER

Use this program to help automate the removal of members from bill pay. Create a list of clients to remove and save it as BP.REMOVE.USERS. Then run BP.CLEANUP.WRITER. After it is finished you will have a paragraph in PRPR that you can run like any other paragraph. This one will run CU14B and input the commands to delete each member from bill pay.

#### \*\*\*\*\*\*\* CAUTION \*\*\*\*\*\*\*\*\*

Make sure your list of clients to remove from bill pay is accurate. If you delete clients from bill pay that should not be you will may have to pay for the support to restore them. You can look at the paragraph in PRPR before you run it to verify some of the clients and that the list is the right length.